### Leiðbeiningar um útfyllingu matsblaða í ePortfolio

Inga Sif Ólafsdóttir Kennslustjóri Kandídata ingasif@landspitali.is

# Matsblaðsbeiðni kemur á tölvupóstfang LSH.

- Allir klínískir handleiðarar kandídata fengu aðgangsorð og lykilorð sent frá Sigrúnu Ingimarsdóttur í Júní 2017 nema þeir sem þegar voru inni í kerfinu sem handleiðarar fyrir sérnámslækna í öðrum sérgreinum.
- **MIKILVÆGT:** Svara verður slíkum beiðnum innan 30 daga annars rennur beiðnin út.
- Athugið að netpósturinn lítur svona út:

noreply  $\mathbf{X}$ 

ePortfolio 1 Feedback/Forms Required For Trainee

### Þegar þið opnið netpóstinn

Dear Inga Sif Ólafsdóttir,

Form(s) have been requested by Indriði Einar Reynisson.

Please click on the link below to access these forms in ePortfolio: https://www.nhseportfolios.org/Anon/Login/Login.aspx?LoginCode=78q8az548q

If the above link does not work you can manually enter the login code 78q8az548q from the ePortfolio home page at https://www.nhseportfolios.org

**Trainee:** 

Indriði Einar Reynisson Post: Kand - LSH - Landspitali (12 Jun 2017 to 15 Oct 2017) Form(s) Requested:

• Multiple Consultant Report (MCR)

**Trainee Email:** indridi.reynisson@gmail.com

#### **Trainee Comment:**

Sæl Inga. Held að þetta sé formið. mbkv Indriði

Thank you for taking the time to complete this request.

If you have any problems then please contact support by emailing ePortfolio Support.

Regards, Indriði Einar Reynisson Ef þið hafið ePortfolio aðgang: Klikkið á þennan link.

Þeir sem ekki hafa aðgang að ePortfolio þufra að muna/afrita þetta númer = Login code og klikka svo á linkinn fyrir ofan

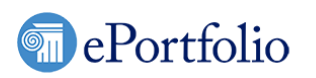

тŀ

αι ac ef ba

M ar Login Release Notes Who uses ePortfolio

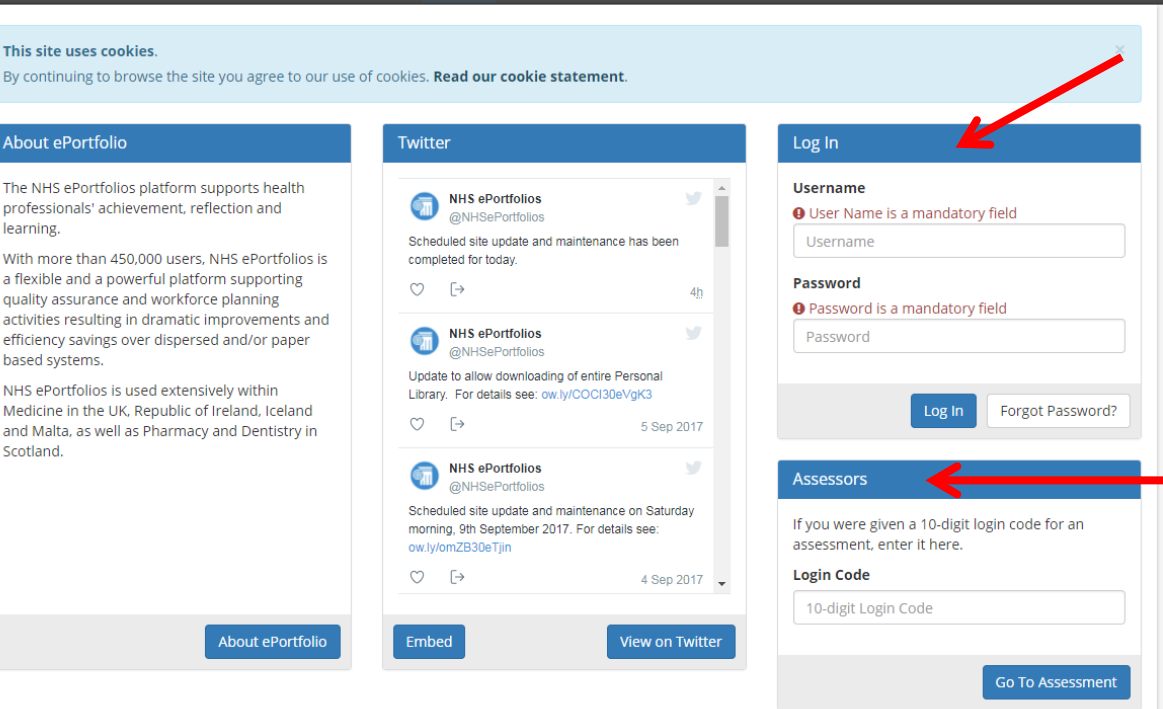

Þá kemur næst val um: **Log In**: Sem vistar skjalið á ykkar ePortfoliosíðu (þetta velja þeir sem hafa ePortfolio aðgang)

**Assessors**: þetta velja allir sem ekki hafa ePortfolio aðgang og skrifa þá hér Login Code sem fram kom í tövlupóstinum (sjá glæruna fyrir framan)

#### **External Assessor Home**

Your user account contains other roles. Please use the Select Role menu above to change between them.

#### You have been asked to complete the following tickets o

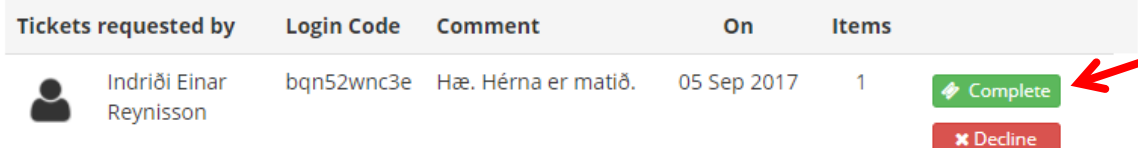

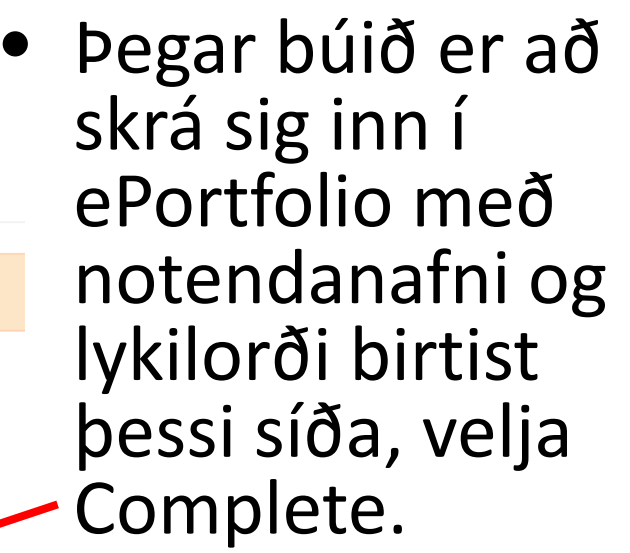

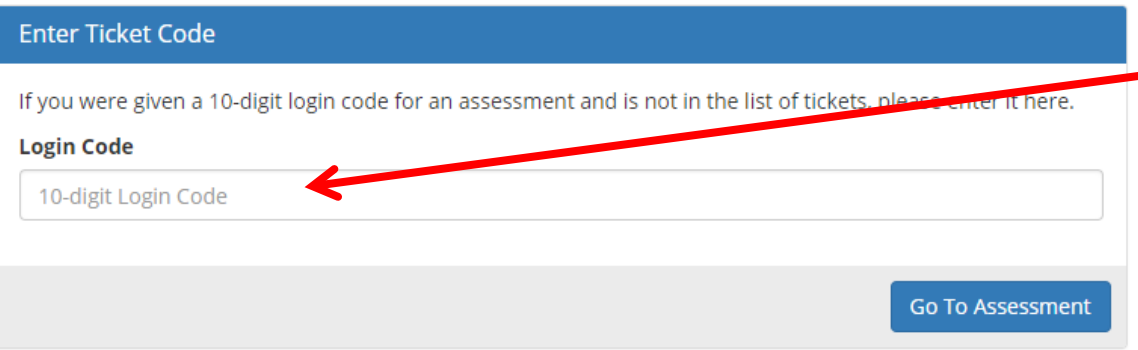

• Ef matsblaðið vantar hér, þá má setja in Login Code sem kom fram í tölvupóstinum.

### Þá birtist næst þau matsblöð sem viðkomandi kandídat hefur sent og smella þarf á Create:

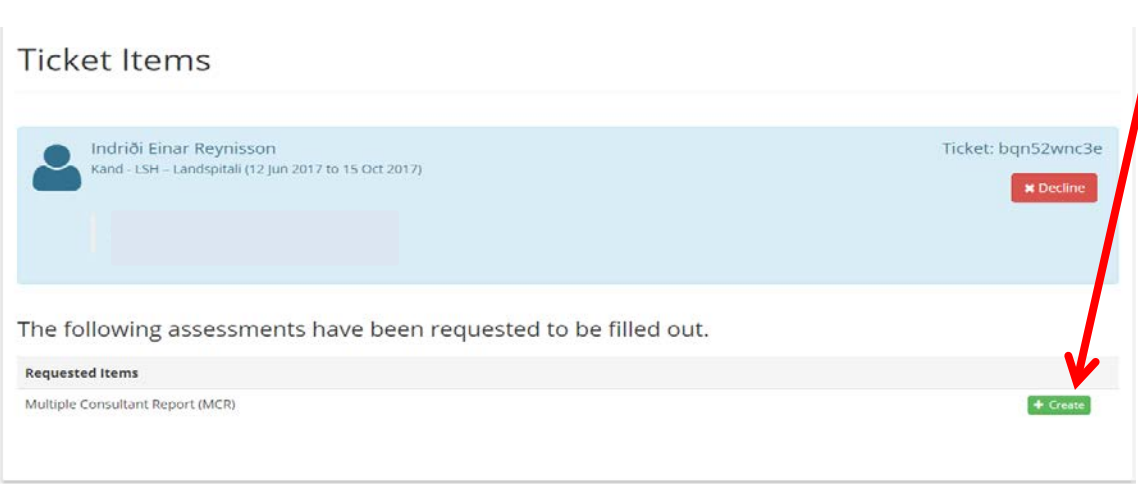

Skammstafanir matsblaða:

- MCR: Multiple Consultant Report)
- TAB: Team Assessment Behavior
- Mini-CEX: Mini-Clinical Evalutation Exercise
- DOPS: Direct Observation of Procedural Skills
- CBD: Case Based **Discussion**

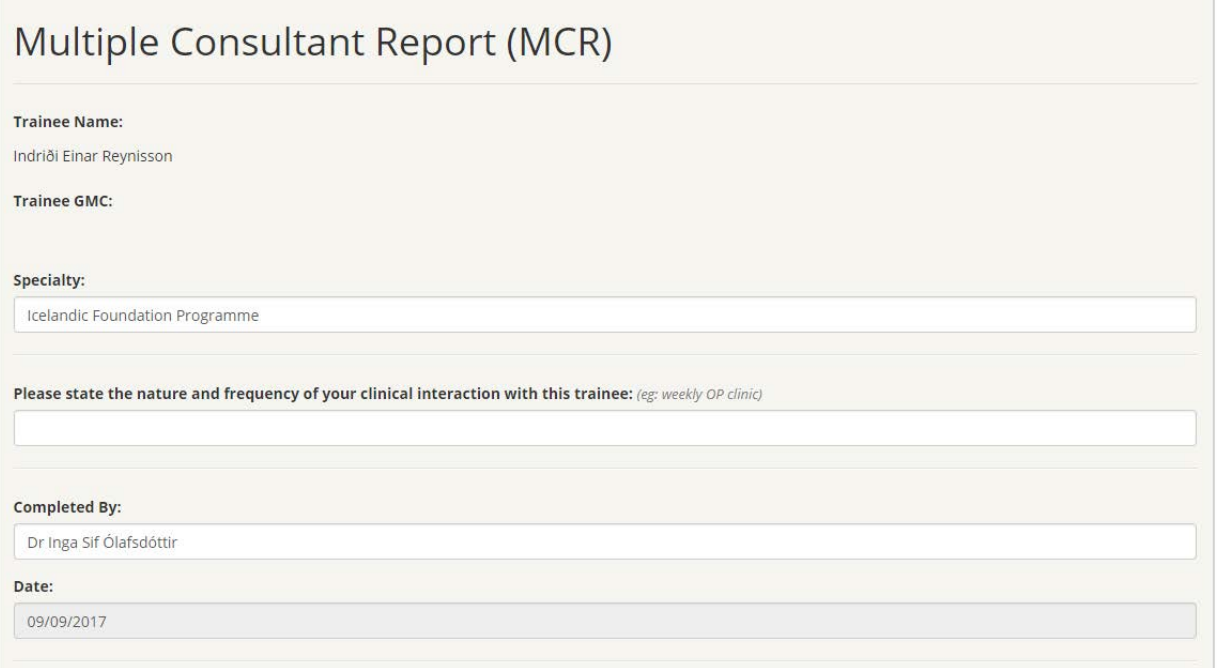

• Síðan er fyllt í viðeigandi reiti og skjal loks vistað með því að ýta á save takka neðst til hægri á skjalinu.

• Matsblaðið berst þá til kandídata sem geta tengt (link) matsblöðin við marklýsinguna.

### Hin mismunandi matsblöð

#### **MCR (Multiple consultant report)**

• Sérfræðingur metur mismunandi þætti í starfi kandídats við klíníska vinnu, svo sem faglega þekkingu, færni, samskipti og klíníska skráningu.

#### **mini-CEX (Clinical Evaluation Exercise)**

• Notað til að meta samskipti læknis og sjúklings eða afmarkað klínískt verk kandídats, sérfræðingur fylgist með en grípur ekki inn í. Sem dæmi má nefna að gera lungnaskoðun og biðja sérfræðing að fylgjast með. Strax eftir samtalið/skoðunina á að ræða við sérfræðing um frammistöðuna og gott að gera blaðið strax í ePortfolio. Sérfræðingur metur afmarkað klínískt verk kandídats. Tekur 5-10 mínútur.

#### **DOPS (Direct Observation of Procedural Skills)**

• Mat á **öllum** inngripum sem kandíat gerir: Bláæðaástungu, uppsetningu bláæðaleggja, blóðræktunar, færni til að stinga á slagæð og draga blóð í mælingu á blóðgösum, ísetningu þvagleggs og önnur inngrip sem kandídat gerir.

#### **TAB (Team Assessment Behavior)**

• 360° matsblað. Kandídat sendir út u.þ.b. 20 pósta á starfsfólk og þarf að fá minnst 12 svör, þar af 3 frá sérfræðingum til að það sé gilt. Má senda á sérnámslækna, kandídata, hjúkrunarfræðinga, sjúkraliða, ritara, eða hvern sem er á deildinni. Gera þarf eitt svona á ári og felst talsverð vinna því að fá 12 svör. Matið á að gerast á ekki lengri tíma en 3 mánuðum.

### Hvers er ætlast af kandídötum á kandídatsárinu

- 7 matsblöð frá sérfræðilæknum (MCR)
- Þverfaglegt mat (TAB)
	- 12 svör verða að berast þar af amk 3 frá sérfræðilæknum
- 7 miniCEX
	- 3 um klíníska skráningu
	- 4 um skoðun á mismunandi líkamshlutum
- DOPS fyrir sem flest inngrip.
	- A.m.k. fyrir: Bláæðaástungu, uppsetningu bláæðaleggja, blóðræktunar, færni til að stinga á slagæð og draga blóð í mælingu á blóðgösum, ísetningu þvagleggs.

## Reglugerð 467/2015

• Með tilkomu nýrrar reglugerðar var gerð ný marklýsing fyrir starfsnám kandídata.

• Til að kandídatar standist kandídatsárið verða þeir að fá þessi matsblöð útfyllt. Ég bið ykkur því að draga það ekki að svara þeim og gefa þeim uppbyggilega gagnrýni sem næst því að matið fór fram.